## MEMBER LOG IN TO THE NCJW WEBSITE

Step 1: Look for the login link - the far right of the menu.

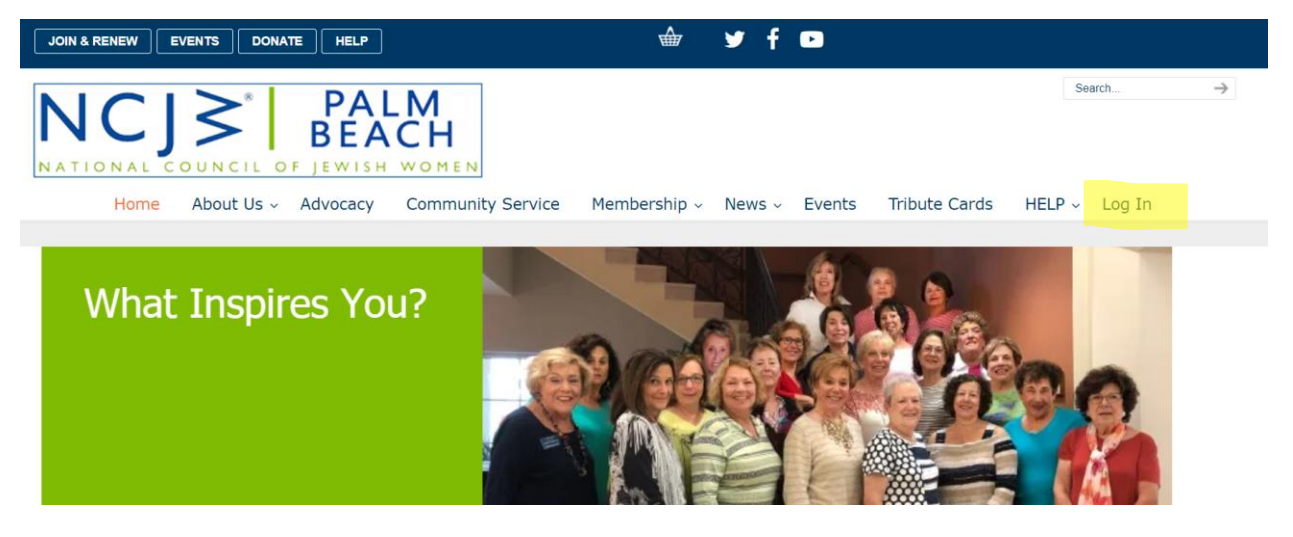

Step 2: Click the login link.

You will see this login area.

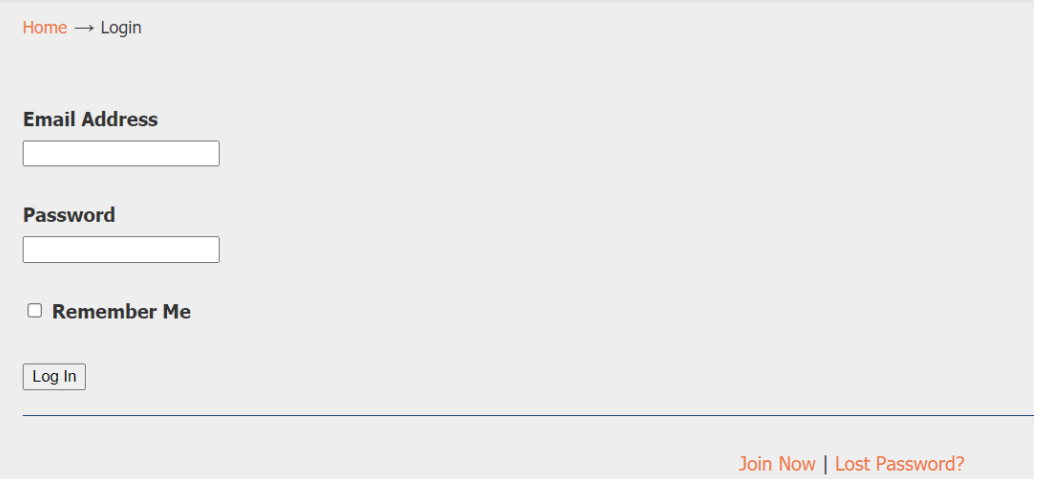

Step 3: Enter your email address and enter your password. Click the Login button.

You will notice the 'Lost Password' link at the bottom- you can reset your password by using this link. You may reset your password as many times as you want. (Forgot your email? [Click HERE for HELP,](mailto:help@ncjwpalmbeach.org/?subject=Help!%20I%20forgot%20my%20email%20address.) we'll help you recover it.)

## **Once you enter your email address and password you will see your Member Account page. You are logged in.**